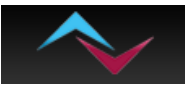

# **How to Setup and Use Limit Orders with Hedge4.78p and the new EA H4\_55L.ex4**

When you install the new EA **H4\_55L.ex4** it will look like this:

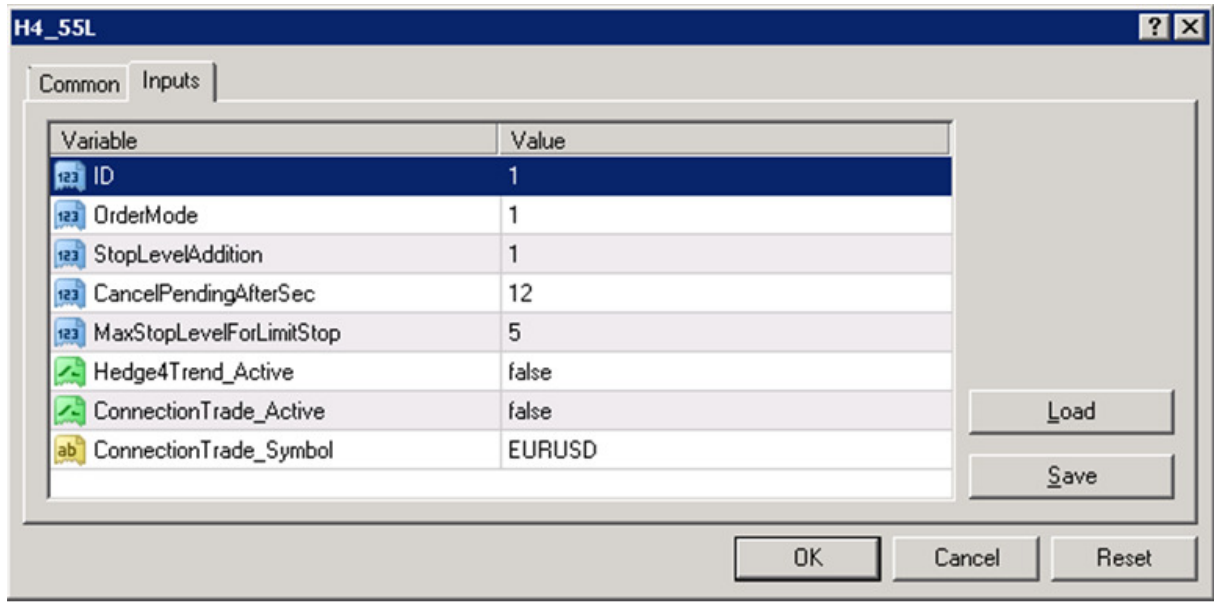

You already know the variables ID, Hedge4Trend\_Active, ConnectionTrade\_Active and ConnectionTrade\_Symbol. If your don't please refer to the manual.

## **How Market, Limit and Stop Orders work and how to take advantage of it:**

1. **Market Order** is placing a buy or a sell order with no specific price into the market and the broker tries/promises to execute at the best price possible (but sometimes I have doubts that do that).

# → All prior Versions of Hedge4 worked only with Market Orders!

- 2. **Stop Order** is an order placed at a worse price (above the market price would be a buy stop and below the market price would be a sell stop) – so when the market reaches this price the Stop Order converts into a Market Order and will be executed at the next available price.
- 3. **Limit Order** is an order with a price attached to it. The price can be at the market price or below the market price for a buy order or above the market price for a sell order. When the market price reaches the limit price the broker has the obligation to give you that price or an even better price.

## **Market and Stop Orders allow the broker to execute at a worse price by adding slippage or by re-quoting your price – Limit Orders don't allow that.**

The broker must execute at the limit price or a better price or not at all.

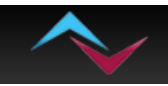

Unfortunately a Buy Limit Order can only be placed at the or below the market price (ask) and a Sell Limit Order only at or above the market price (bid). So if you try to place a Limit Oder and the price has moved into the wrong direction you will GET AN ERROR MESSAGE by MT4 (**Error 130**=invalid stops).

A second challenge is that many brokers do NOT allow to place Limit Orders at or very close to the market price. They require the Limit Order to be a lot further away – so it is much harder to execute. This restriction is called **StopLevel**. If the StopLevel is 0 – that is great because this broker allows Limit Orders at the current market price and you have a better change to get a good execution at the price you wanted.

**Attention: If the StopLevel of a broker is greater than 1.5 Pips there is not much sense in trying to use Limit Orders and you should use Market Orders.** 

So after explaining the above, here is how to use it with the new EA H4\_55L.ex4

# **OrderMode**

1=Market Orders only

2=Stop Orders only (not recommended)

3=Limit Orders only (be aware of other settings and StopLevel)

4=Automatic 1 (the EA will automatically decide but tends to Market Orders

5=Automatic 2 (the EA will automatically decide but tends to Limit Orders)

→ I personally suggest to use OrderMode 4 or 5 (more aggressive). Please be **aware of the individual broker requirements for Limit Orders. If you don't want to use Limit Orders or automatic – choose OrderMode=1 which is like the Hedge4 before and sends out only Market Orders.** 

## **StopLevelAddition**

 You can artificially add to your StopLevel when you see that a broker with StopLevel=0 gets many Errors 130. 1 equals 1/10 of a pip.

## **CancelPendingAfterSec**

 If a Limit Order was not filled within 12 seconds will be cancelled and possibly a new order with a different price will be send out. You and adjust this period.

# **MaxStopLevelForLimitStop**

This setting allows the maximum StopLevel that a broker can have to even be considered with Limit Orders. For example if one broker has a StopLevel of 5 pips this broker will not get any Limit Orders as it is 10 times as high as permitted. 5 means 0.5 Pips and you can change it to any number if you think it makes sense.

**→ I suggest you work with Limit Orders first on demo accounts to get used to the functionality before you use it with real accounts.**